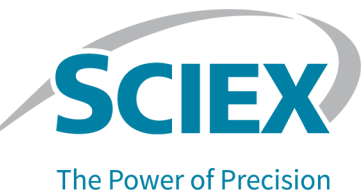

## **Introdução**

Este adendo é um suplemento às *Notas de versão* do software SCIEX OS2.1.6.

# **Requisitos**

Além dos requisitos especificados no *Guia de instalação do software* para SCIEX OS 2.1.6, o seguinte é necessário para suportar o sistema ExionLC 2.0:

• VC++2008 SP1 MFC Security Redistributable Se esse Redistributable não estiver presente, o programa de instalação vai instalá-lo. Não o remova. Se for removido, o SCIEX OS não funcionará adequadamente quando um sistema ExionLC 2.0 for usado.

**Nota:** Os arquivos da pasta C:\Program Files (x86)\Common Files\SCIEX\LLDriver são compartilhados pelo software Analyst e SCIEX OS. Os arquivos não serão removidos mediante a desinstalação de cada programa. Eles serão removidos somente após o software Analyst e SCIEX OS forem desinstalados.

## **Novos recursos e melhorias na versão 2.1.6**

• O SCIEX OS 2.1.6 é compatível com o sistema ExionLC 2.0.

Para obter instruções detalhadas para uso do sistema ExionLC 2.0, consulte o documento: *ExionLC 2.0 Guia do usuário do software do sistema*. O documento está disponível em [sciex.com/customer-documents](https://sciex.com/customer-documents).

## **Notas sobre o uso e problemas conhecidos**

### **Observações sobre o uso**

As seguintes observações aplicam-se quando o SCIEX OS é usado com um sistema ExionLC  $2.0:$ 

- Se for utilizado o monitoramento dos níveis do solvente certifique-se de que o volume atual está correto e de que o nível de aviso e o nível de desligamento adequados estão definidos na caixa de diálogo Device Control ou Device Details antes da aquisição de cada lote. Se o volume atual tiver que ser atualizado durante a aquisição da amostra porque a fase móvel está sendo complementada, atualize-o na caixa de diálogo Device Details, no painel Solvent Levels da bomba.
- Ao carregar as bandejas de amostras, certifique-se de seguir o layout da placa no software ou consulte o *Guia do usuário do hardware*.
- Um Detector de arranjo de diodo (DAD ou DAD-HS) não pode ser usado para aquisição de dados ao mesmo tempo que o Detector de múltiplos comprimentos de onda (MWD). Não configure o sistema LC com um DAD e um MWD.
- Uma taxa de amostragem de apenas 10 Hz ou menos é suportada para o DAD (DAD ou DAD-HS) ExionLC 2.0 e MWD. Um método de LC com uma taxa de amostragem maior que 10 Hz não é salva.
- Ao criar um método LC para um sistema com um DAD, certifique-se de que o comprimento de onda para os canais de dados 2D e para o programa de comprimento de onda estão dentro do intervalo de comprimento de onda definido para o modo de dados 3D, mesmo se o modo de dados 3D não for selecionado.
- Se um lote contiver um método de LC com a opção de pré-tratamento definida para **Use first destination vial**, então o lote será executado novamente ou o mesmo método de LC será usado em outro lote, a primeira posição do frasco de destino deve ser redefinida. Ele é automaticamente redefinido quando o estado do sistema é alterado para Standby e quando o perfil de hardware é desativado e ativado. O usuário também pode redefinir a primeira posição do frasco de destino das seguintes formas:
	- Clique em Reset vials (<sup>3)</sup>) no painel Autosampler da janela LC Integrated System Detailed Status. Em seguida, selecione **Reset destination vials**.
	- Envie um lote contendo uma única amostra que usa uma primeira posição de frasco de destino diferente.

Se **Use first destination vial** (FDV) estiver selecionado para pré-tratamento, certifique-se de que a última posição do frasco de destino (LDV) é válida para o tipo de rack selecionado e a quantidade de amostras (n) a serem incluídas no lote. Caso contrário, a aquisição do lote será interrompida na amostra com um número de frasco de destino inválido. A posição de destino do frasco é sempre igual à posição do frasco de destino da amostra precedente mais 1.

Para as amostras 1, 2, 3 e 4, respectivamente, as posições do frasco de destino serão FDV, FDV+1, FDV+2 e FDV+3. Se a quantidade de amostras a serem incluídas no lote for 30, com posições de frasco de 11 a 40, e a FDV for 51 em um rack de frasco 2 × 48, a LDV  $=$  FDV + n – 1 = 51 + 30 – 1 = 80.

**Nota:** Certifique-se de que um frasco está presente em cada posição de destino do frasco projetada.

### **Problemas do sistema ExionLC 2.0**

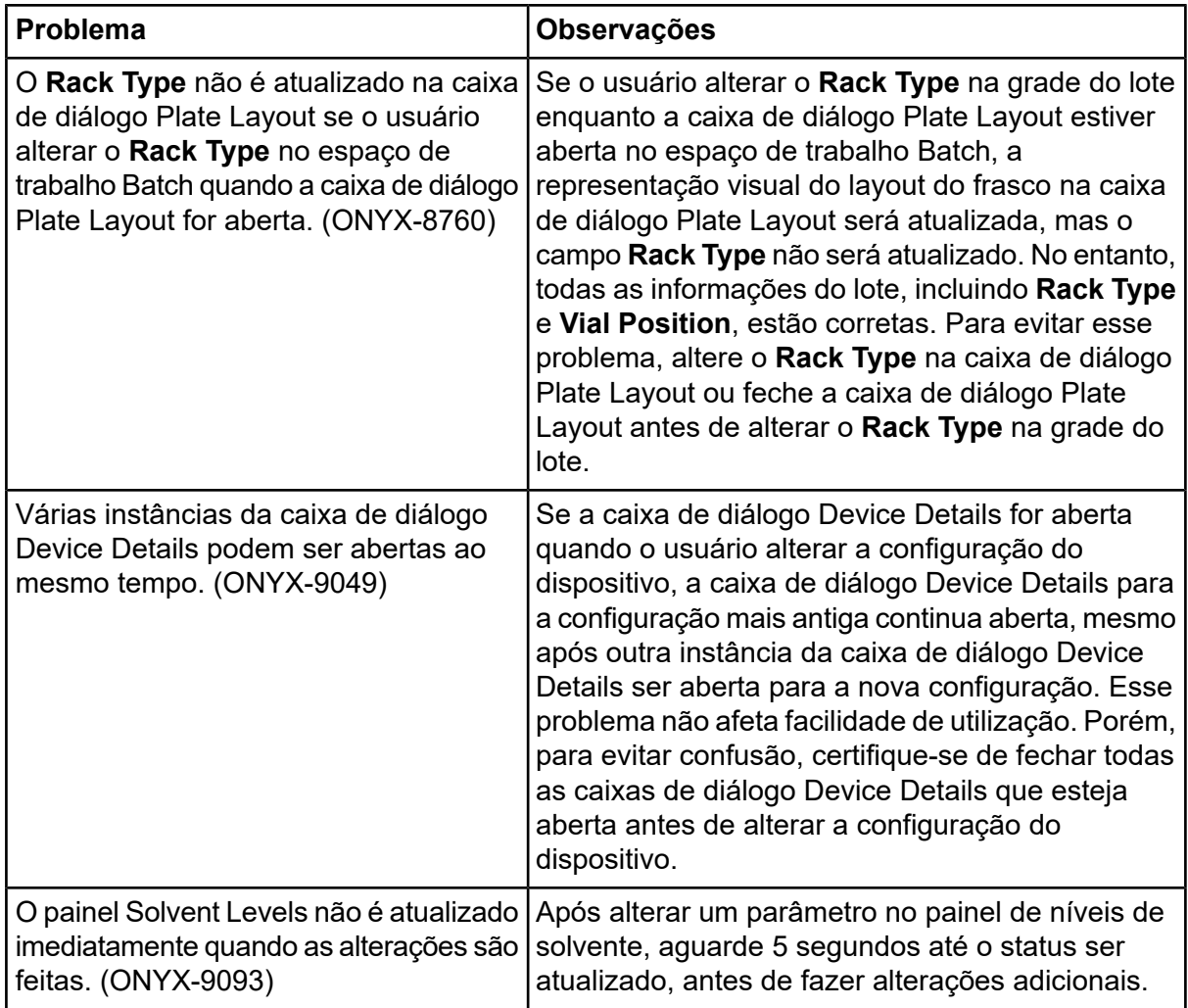

## **Modelos de dispositivos e versões do firmware (ROM) compatíveis com o sistema ExionLC 2.0**

O SCIEX OS 2.1.6 é compatível com todos os dispositivos listados na tabela a seguir. Para obter informações sobre configuração de dispositivos, consulte o *Guia de configuração de dispositivos*.

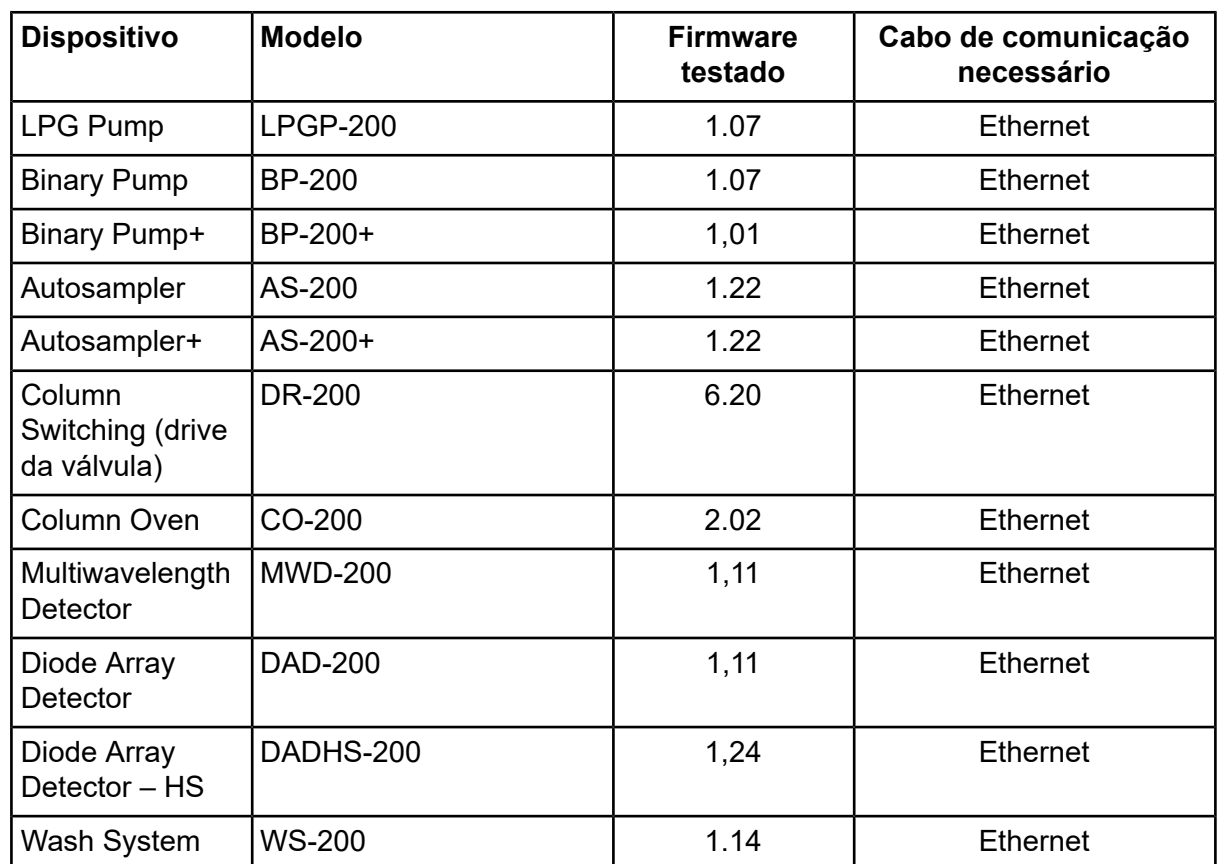

#### **Tabela 5-1 Versões do firmware**

Na maioria dos casos, versões mais recentes do firmware do fabricante do dispositivo funcionarão com o SCIEX OS 2.1.6. Se ocorrer um problema, use o firmware do dispositivo listado nesta tabela. Para obter informações sobre verificação e atualização do firmware, consulte a documentação fornecida pela SCIEX.

Este documento é fornecido aos clientes que compraram um equipamento SCIEX para uso na operação de tal equipamento. Este documento é protegido por direitos autorais e qualquer reprodução deste documento ou qualquer parte do mesmo é estritamente proibida, exceto quando houver autorização por escrito da SCIEX.

O software que pode ser descrito neste documento é fornecido sob um contrato de licença. É contra a lei copiar, modificar ou distribuir o software em qualquer meio de comunicação, exceto se permitido especificamente no contrato de licença. Além disso, o contrato de licença pode proibir o software de ser desmontado, passar por engenharia reversa ou decompilado para qualquer finalidade. As garantias são conforme definidas em tal documento.

Partes deste documento podem fazer referência a outros fabricantes e/ou os seus produtos, que podem conter peças cujos nomes estão registrados como marcas registradas e/ou funcionam como marcas registradas dos seus respectivos proprietários. Qualquer uso é destinado apenas para designar estes produtos do fabricante como fornecidos pela SCIEX para incorporação em seu equipamento e não implica em qualquer direito e/ou licença para usar ou permitir que outros usem tais nomes de produto seus e/ou do fabricante como marcas registradas.

As garantias da SCIEX estão limitadas a estas garantias expressas fornecidas no momento da venda ou licença de seus produtos e são representações, garantias e obrigações únicas e exclusivas da SCIEX. A SCIEX não oferece nenhuma outra garantia de nenhum tipo, expressa ou implícita, incluindo, entre outras, garantias de comercialização ou adequação para um propósito particular, decorrentes de um estatuto ou da lei, ou de uma negociação ou utilização comercial expressamente divulgada, e não assume nenhuma responsabilidade ou obrigação contingente, incluindo danos indiretos ou consequentes, para qualquer uso pelo comprador ou por quaisquer circunstâncias adversas decorrentes.

**Produto destinado apenas para pesquisa científica.** Não destinado ao uso em procedimentos diagnósticos.

As marcas comerciais e/ou marcas registradas mencionadas neste documento, incluindo as logos associadas, são de propriedade da AB Sciex Pte. Ltd., ou de seus respectivos proprietários, nos Estados Unidos e/ou em outros países (consulte sciex.com/trademarks).

AB SCIEX™ está sendo usada sob licença.

© 2021 DH Tech. Dev. Pte. Ltd.

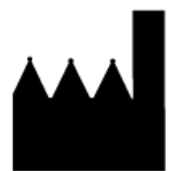

AB Sciex Pte. Ltd. Blk33, n.º 04-06 Marsiling Industrial Estate Road 3 Woodlands Central Industrial Estate, Singapore 739256